### Slide 1

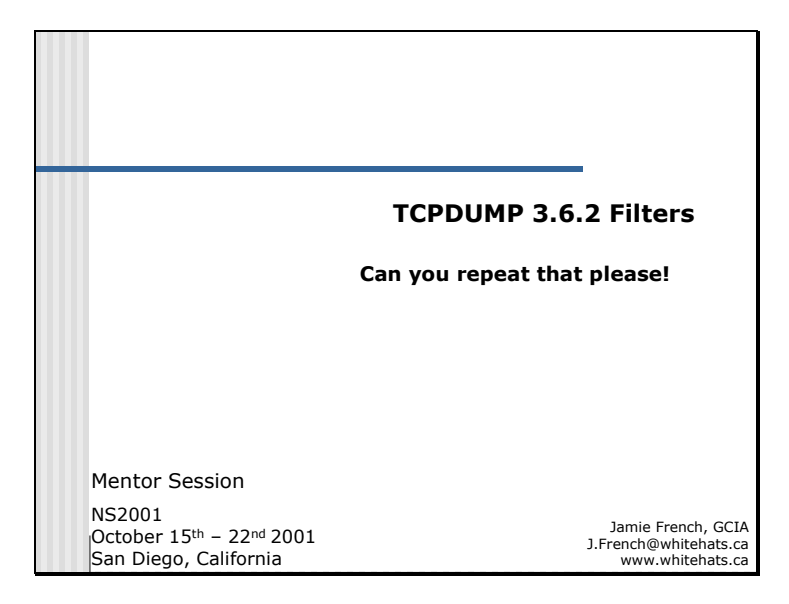

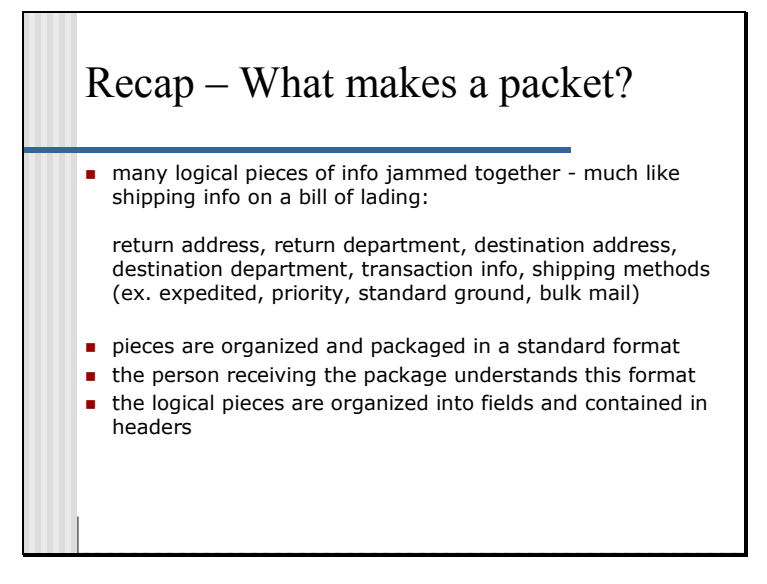

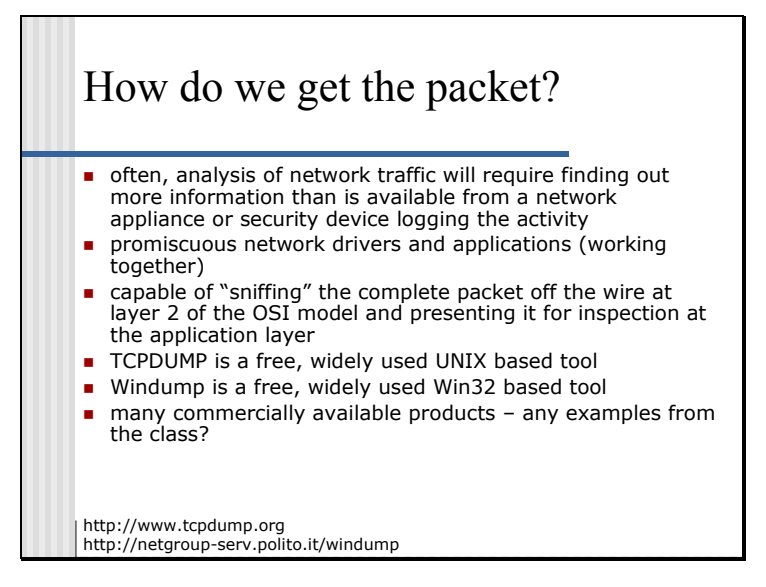

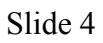

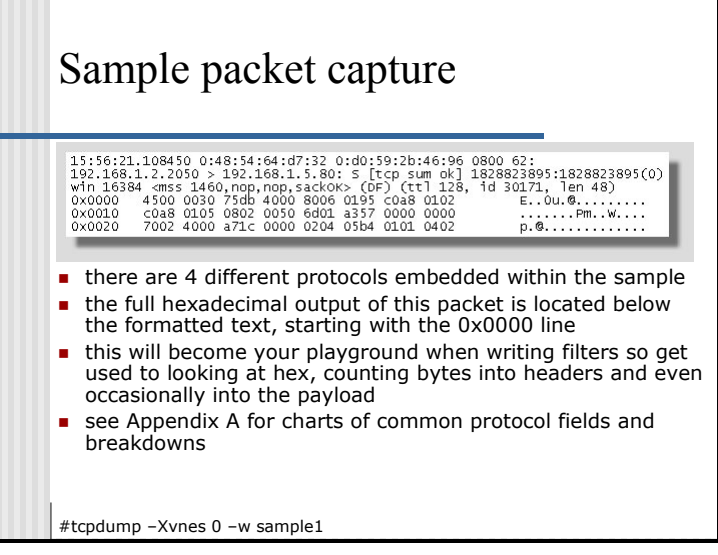

The four protocols are:

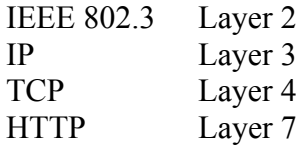

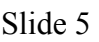

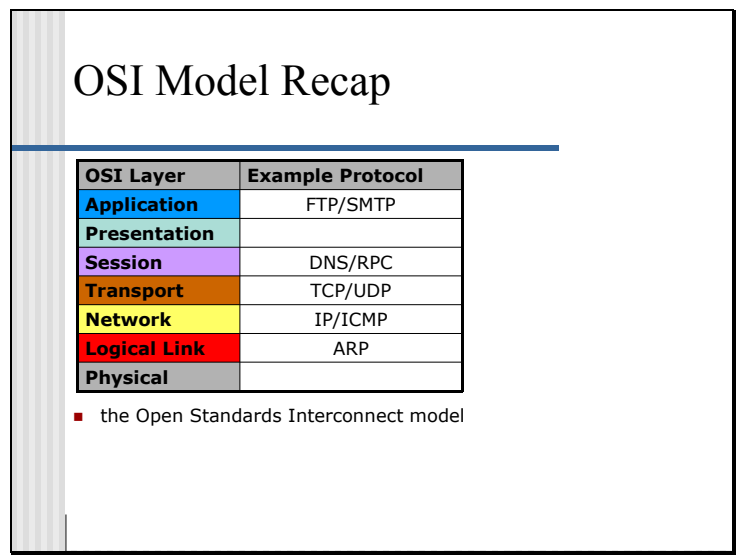

For our purposes, you must understand how the overall communications work. We will assume that a user sits above the application layer. To communicate with another user over the network certain steps are carried out.

Take input (any form – i.e. file, keyboard) and pass it to the application to process. The application formats the data into a standardized presentation, such as Hypertext Mark Up Language (HTML).

This is then passed to the Operating System (OS) with a requests to open up a socket. If granted, this serves as the session (link) between the application and the networking stack and its supported protocols. The network stack kicks in on the transport layer. Don't confuse this as thinking we skipped to the network layer.

The transport layer puts this data into a package and prepares it for shipping. Basically it places some necessary data in-front of and behind what was passed to it originally by the presentation layer. This added data will become known as the layer 4 header.

This data is then taken and packaged again by the network layer. This added data will become known as the layer 3 header.

Next the "package" is passed to the data link layer. At this point your data has made it to your network interface card. Another bunch of data is added which will become known as the LLC or logical link control header. In the case of Ethernet networks, people refer to it as the Ethernet header. This is then passed to the hardware and modulated or transformed into a signal that is transmitted. The method of modulation will coincide with the physical link layer (i.e. fiber optic, radio frequency). For our purposes we now have a packet and it is comprised of a stream of 1's and/or 0's. This is then placed onto the physical layer and sent on its way. All the headers added are required for other hosts OSI models to understand what to do with the packet when they receive it and to be able to figure out whether it was for them or not. The implementation of the OSI model on an OS is often referred to as the Network Stack.

The implementation of this model by TCP/IP often melds the application and presentation layers together as one function. It also has some overlap between the transport layer and the network layer. Another important point is that data is

unidirectional within the layers. For instance it will not go from layer 3 to layer 2 and then back to layer 3. The data will come in or go out and continue in its current direction until it is processed or discarded.

```
Slide 6
```
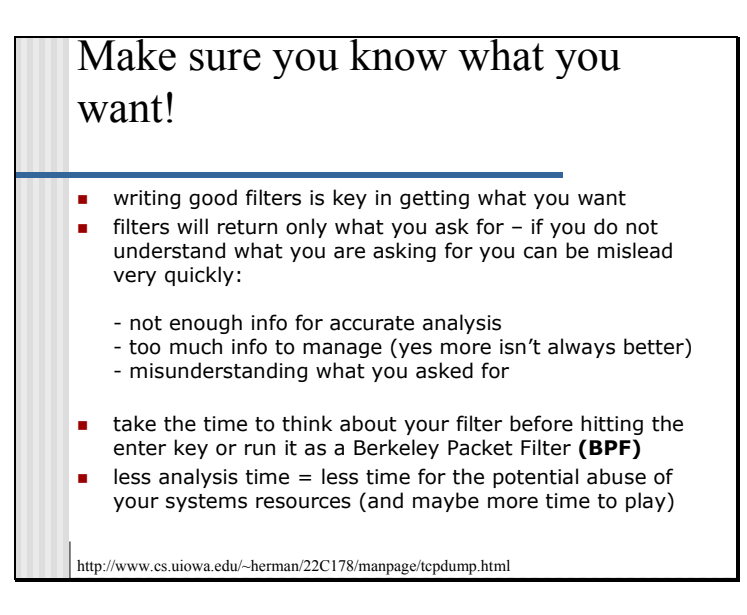

From my experience, there are not any really good shortcuts to learning how to write good filters. What helps is always asking yourself the who, what, why, when, where, and how. Writing filters in a file format and then modifying these will provide the stimulus to advance beyond the basics and speed up the learning process. It may seem tedious at first but the benefits should payoff with about a 30% increase in productivity over the short term.

There are many, many options available to help isolate information specifically being sought. One excellent resource that should not be overlooked is the manual page or manpage for TCPDUMP. Almost everything in this presentation is available within the manpage.

Read it and become familiar with it!

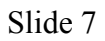

### Running TCPDUMP usually need root to access network resources save output in binary format for future use (-w option) save filters in a file for future modification and re-use **n** run tcpdump and use this BPF file (saved filters) all tcpdump commands and examples within this presentation are tcpdump version 3.6 and above root@myhost# tcpdump –Xvnes 0 –i eth1 –w /tmp/file1raw ip and host *myhost* what do we call the "ip and host myhost" portion of the above command? what are these pieces individually known as? F E

Explanation of tcpdump command with a few options, more complete option list is available in Appendix B

- -X Print each packet in hex and ascii
- -v Verbose output
- -n Don't convert addresses to names
- -e Print the link-level header on each dump line
- -s Snarf snaplen bytes of data from each packet (default is 68) 0 means the full packet
- -i Listen on interface (defaults to lowest numbered interface)
- -w Write the raw packet to file rather than parsing and printing to stdout

### TCPDUMP Options

- -a Attempt to convert network and broadcast addresses to names
- -c Exit after receiving count packets
- -d Dump the compiled packet-matching code in a human readable form to standard output and stop
- -dd Dump packet-matching code as a C program fragment
- -ddd Dump packet-matching code as decimal numbers (preceded with a count) -e Print the link-level header on each dump line
- -E Use algo:secret for decrypting IPsec ESP packets
- -f Print 'foreign' internet addresses numerically rather than symbolically
- -F Use file as input for the filter expression
- -i Listen on interface (defaults to lowest numbered interface)
- -l Make stdout line buffered
- -n Don't convert addresses to names
- -N Don't print domain name qualification of host names
- -m Load SMI MIB module definitions from file module
- -O Do not run the packet-matching code optimizer
- -P Don't put the interface into promiscuous mode
- -q Quick output print less protocol information
- -r Read packets from file (created with the –w option)
- -R Assume ESP/AH packets to be based on old specs
- -s Snarf snaplen bytes of data from each packet (default is 68)
- -S Print absolute, rather than relative TCP sequence numbers
- -t Don't print a timestamp on each dump line
- -tt Print an unformatted timestamp on each dump line
- -T Force packets selected by "expressions" to be interpreted the specified type

(cnfp, rpc, rtp, snmp, wb)

- -v Verbose output
- -vv Even more verbose output
- -vvv Even more verbose output
- -w Write the raw packet to <u>file</u> rather than parsing and printing to stdout
- -x Print each packet (less link level header) in hex
- -X Print each packet in hex and ascii

```
Simple Filter Expressions Using
Primitives
very useful and easy to read compared to hexadecimal
corresponds to a field in the IP header and its hexadecimal

   representation (eg. src = ip[12:4] which means the src
   field is 12 bytes into the IP header, extending for 4 bytes)
coming slides explain more
        ether, fddi, tr, ip, ip6, arp, rarp, decnet, tcp, udp, icmp,
        igmp
proto
        src, dst, src and dst, src or dst (default), inbound*,
        outbound*
dir
type | host (default), net, port
* Used when there is a null link layer such as Point-to-point protocol.
```
Some examples of primitives in use are:

```
tcpdump -xvn -i eth1 ip and host myhost
```
capture packets on interface eth1 that are IP and include "myhost" as either the source or

destination – "myhost" is resolved locally as the domain name is not fully qualified

```
tcpdump -xvn -i eth1 ip and host 192.168.1.1
```
capture packets on interface eth1 that are IP and include 192.168.1.1 as either the

source or destination

tcpdump  $-xvn -i$  eth1 tcp and net 192.168

capture packets on interface eth1 where the source or destination network is 192.168.0.0/16

tcpdump –xvn –i eth1 src net 10 and udp and dst port 111

capture packets on interface eth1 from network 10.0.0.0/8 that are UDP and the destination port is 111

tcpdump –xvn –i eth1 src host  $10.0.0.1$  and tcp or src net  $172.16$  and icmp

capture packets on interface eth1 from host 10.0.0.1 that are TCP or capture packets

from network 172.16.0.0/16 that are ICMP

Slide 8

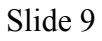

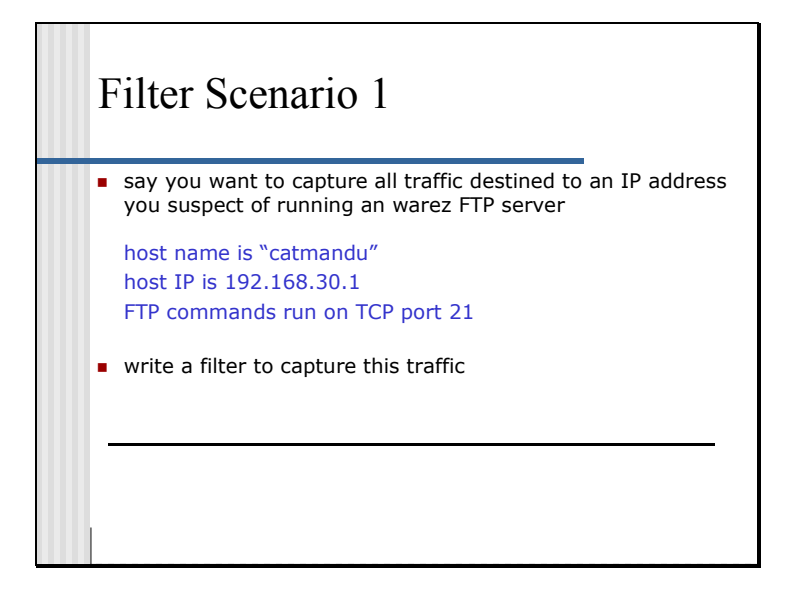

Look at the previous slide and examples on the use of primitives if you get stuck.

```
Slide 10
```
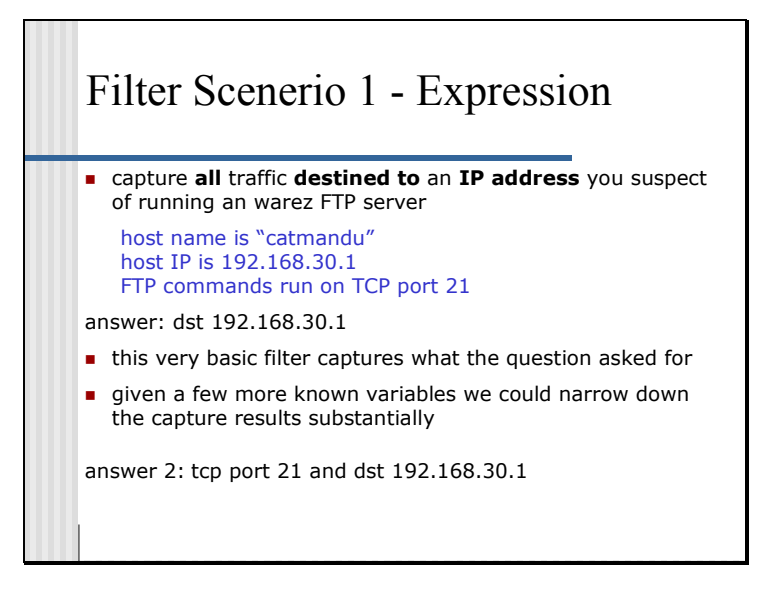

FTP runs on the TCP protocol on port 21. You may be interested in any protocol besides TCP running on port 21 too but for now we will just look at the **proto** primitive and TCP. The **direction** primitive is used to specify dst or destination and since host is the default **type** primitive we do not need to specify host before the IP address.

```
Slide 11
```
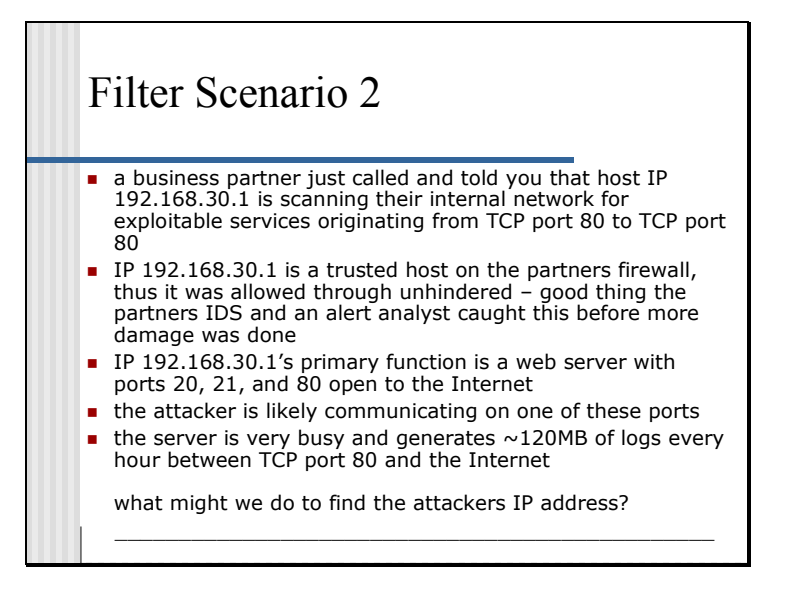

Not all organizations security policies would allow for the tracking down of an offender once an intrusion has been identified. It is a viable option that can be explored, especially if evidence needs to be captured in order to prosecute and aid in assessing the damage. This is a call that I would suggest should be made on an incident by incident basis depending on an immediate risk assessment at the time of the noted intrusion. Just be sure to follow your organizations security policy when it comes time to make a decision.

```
Slide 12
```
# Filter Scenerio 2 – Possible Solutions

- **DED** look for any outbound connections from ports 20, 21, or 80 with a SYN flag
- this flag should only be set by itself on an outgoing connection initialisation, thus if the attacker had attempted to call home or to another IP this should catch the traffic Г
- connections to the server that do not look like FTP or HTTP traffic but are communicating on these ports
- old look for UDP connections on these ports
- **If** large volumes of traffic where the source port of the inbound packet does not change

\_\_\_\_\_\_\_\_\_\_\_\_\_\_\_\_\_\_\_\_\_\_\_\_\_\_\_\_\_\_\_\_\_\_\_\_\_\_\_

others? \_\_\_\_\_\_\_\_\_\_\_\_\_\_\_\_\_\_\_\_\_\_\_\_\_\_\_\_\_\_\_\_\_\_\_\_\_\_\_

```
Slide 13
```
## When expressions don't provide the answer

- **EXT** lets find outbound packets with the SYN flag set
- things get complicated quickly
	- **we can't find this out using our previous primitives**
- there are plenty of fields in packet headers that we may want to look at more closely in the real world
- **n** enter advanced filters
- take a look at Appendix A and the different fields in the TCP header (we will be using various header fields frequently from here on)
- we also need to understand binary/decimal/hexadecimal math and how to convert between these systems

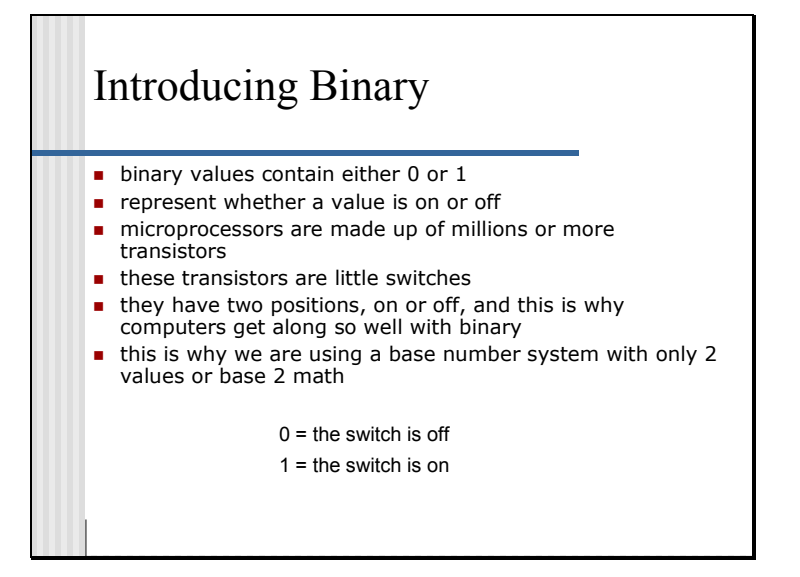

Slide 15

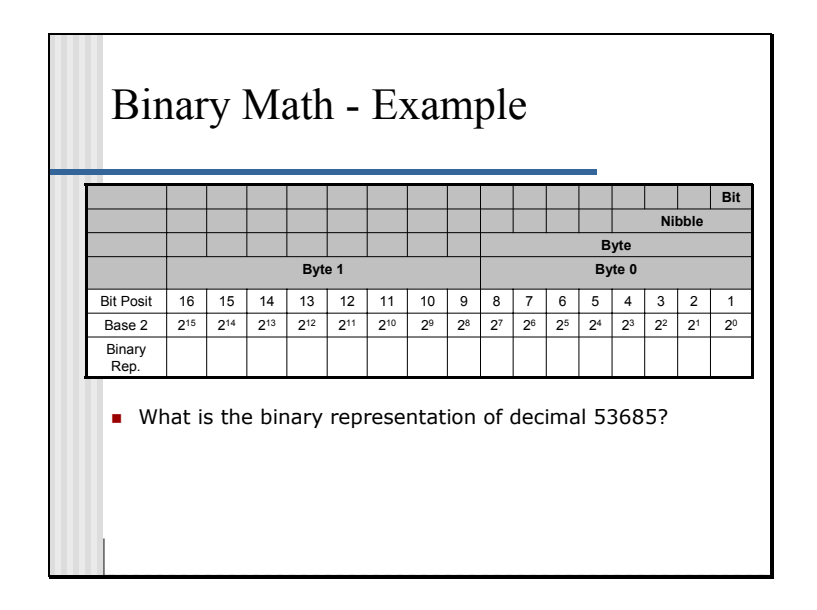

 $2 y<sup>x</sup> 15 = 32768$  Is 53685 divisible by 32768? Yes. 53685 - 32768 = 20917  $2 y<sup>x</sup> 14 = 16384$  Is 20917 divisible by 16384? Yes. 20917 - 16384 = 4533  $2 y^x 13 = 8192$  Is 4533 divisible by 8192? No. Bit value 0. Next...  $2 y^x 12 = 4096$  Is 4533 divisible by 4096? Yes. 4533 - 4096 = 437  $2 y^x 11 = 2048$  Is 437 divisible by 2048? No. Bit value 0. Next...  $2 y^x 10 = 1024$  Is 437 divisible by 1024? No. Bit value 0. Next...  $2 y^x$  9 = 512 Is 437 divisible by 512? No. Bit value 0. Next...  $2 y^x$  8 = 256 Is 437 divisible by 256? Yes. 437 - 256 = 181  $2 y^x$  7 = 128 Is 181 divisible by 128? Yes. 181 - 128 = 53  $2 y^x$  6 = 64 Is 53 divisible by 64? No. Bit value 0. Next...  $2 y^x 5 = 32$  Is 53 divisible by 32? Yes. 53 - 32 = 21<br>  $2 y^x 4 = 16$  Is 21 divisible by 16? Yes. 21 - 16 = 5 Is 21 divisible by 16? Yes.  $21 - 16 = 5$ 2 y<sup>x</sup> 3 = 8 Is 5 divisible by 8? No. Bit value 0. Next...<br>2 y<sup>x</sup> 2 = 4 Is 5 divisible by 4? Yes. 5 - 4 = 1 Is 5 divisible by 4? Yes.  $5 - 4 = 1$  $2 y^x$  1 = 2 Is 1 divisible by 2? No. Bit value 0. Next...  $2 y^{x} = 1$  Is 1 divisible by 1? Yes. 1 - 1 = 0.

This should give us 1101000110110101 in binary.

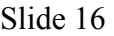

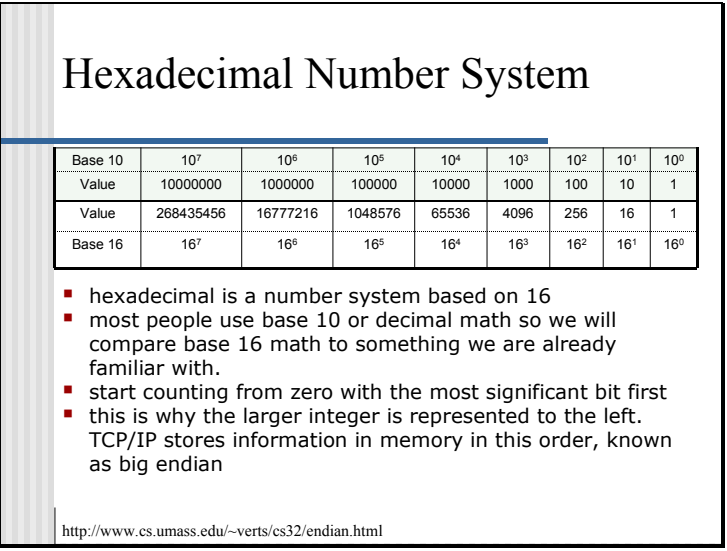

For every decimal position you increase the maximum value attainable by a multiple of the base for that number system.  $10^4$  has a value of 10000 or  $10x10x10x10$ . Remember that base 0 covers the numbers 0 thru 9.

For instance if you take the number 6063 in decimal it would be broken down as follows:

 $1000$ 's = 6,  $100$ 's = 0,  $10$ 's = 6, Plus a remainder of 3.

The integer 3 was not high enough to increase the exponent of the 10's therefore it is a remainder. This is because it is less than a whole unit. A unit in decimal is  $= 10$ .

The representation of decimal is flat so it would be represented as 6063 and that is why humans like base 10 math. Apply the same concepts to base 16 and we should be able to work through it.

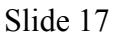

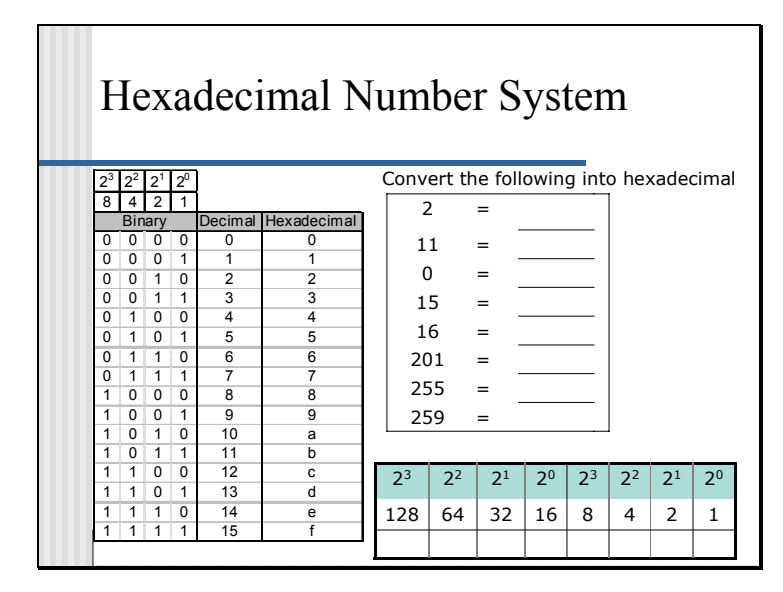

Since the maximum value of a base unit in hexadecimal is higher than 10 (0 thru 9) we have to use other symbols to represent the numbers 10 thru 15. The letters "a" thru "f" are used.

The maximum base value of 16 means that we can store only 4 binary 0's or 1's in the amount of space that would represent a hexadecimal number. See the chart in the slide showing the representation in binary and the values of each number in comparison.

Now that we know a hexadecimal number takes 4 bits to represent, we know that 2 hexadecimal numbers will take up 8 bits or 1 byte. Therefore each byte is represented by 2 hexadecimal numbers. Given this information you should be able to complete the exercise above.

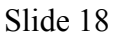

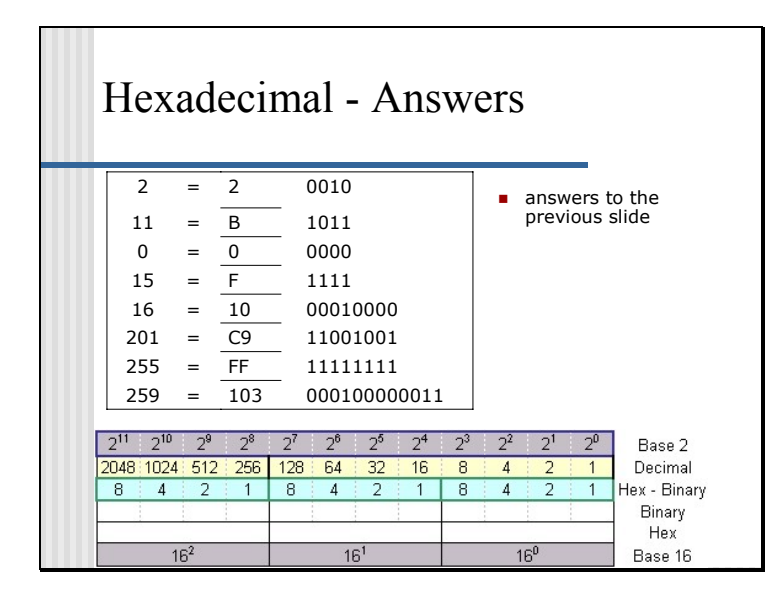

Some people find it easier to translate into binary and then into hexadecimal. We will try this first to help reinforce the relationships between each number system.

Fill in the work area in your book with the binary representation of each decimal number, then figure out the corresponding hexadecimal value.

Slide 19

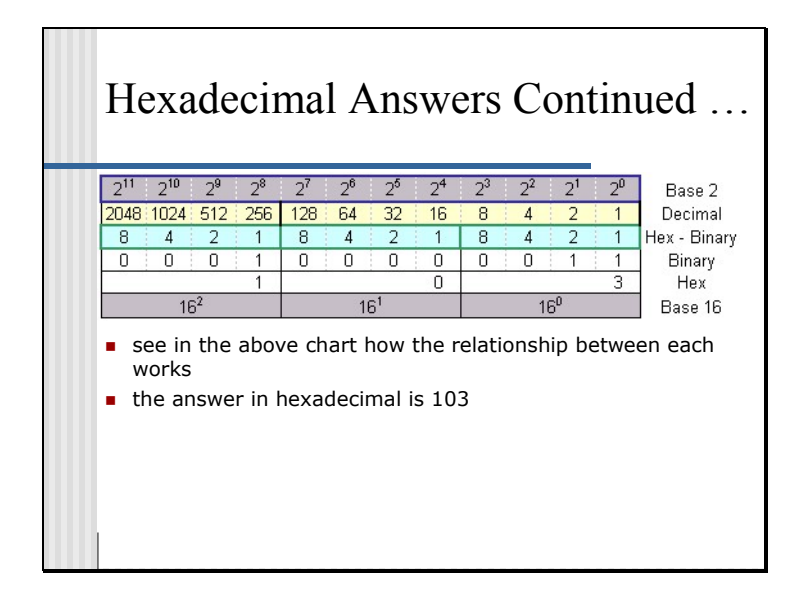

Another method of converting decimal to hexadecimal is illustrated below.

Take decimal 259 and convert it to hexadecimal. We have to find a starting point. We'll try  $16^{3}$ .

 $16 y^{x}$  3 = 4096 Is 259 divisible by 4096? No. Hex value 0. Next... 16 y<sup>x</sup> 2 = 256 Is 259 divisible by 256? Yes!  $259 / 256 = 1.01171875$ Binary representation is 0001 or hex 1 .01171875  $* 256 = 3$  (this is the remainder)  $16 \text{ y}^x 1 = 16$  Is 3 divisible by 16? No. Hex value 0. Next...<br>  $16 \text{ y}^x 0 = 1$  Is 3 divisible by 1? Yes! Is 3 divisible by 1? Yes!  $3 / 1 = 3$ Binary representation is 0011 or hex 3

This should give us 100000011 in binary and 103 hex.

### Slide 20

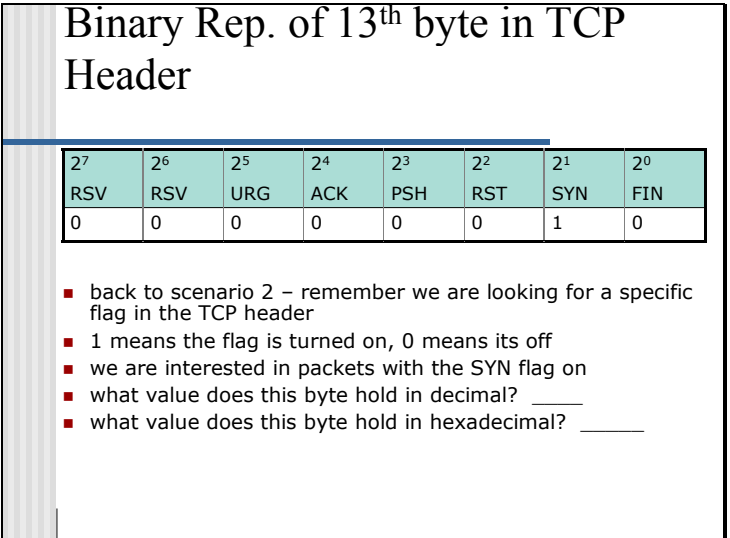

```
Slide 21
```
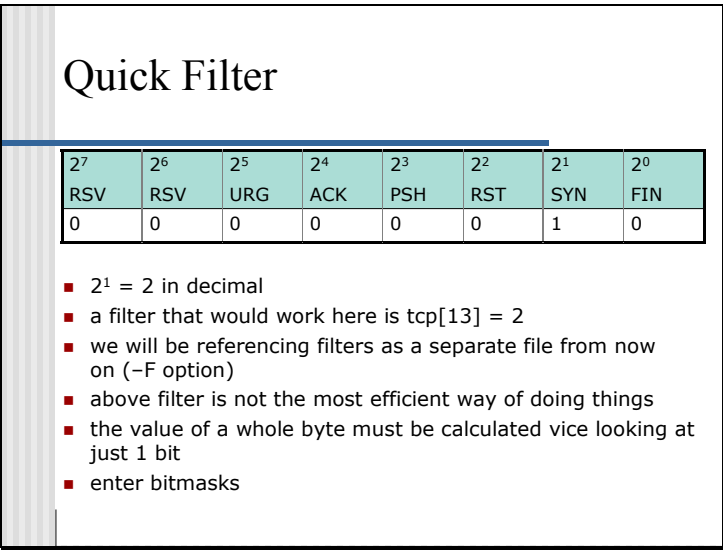

Tcpdump compares values in decimal. For instance  $2^4 = 16$  decimal or 10 hexadecimal. We would express this in a tcpdump filter as  $tcp[13] = 16$ 

Breakout of the filter: *tcp[13] = 2* 

**tcp** because the header we want tcpdump to look at is the tcp header – this is where the flags are

**[13]** specifies the  $13<sup>th</sup>$  byte into the header – we start counting from byte 0  $= 2$  because  $2^1 = 2$  and the decimal value we want for this whole byte is 2

This filter would capture all traffic with only the SYN flag set. In a tcpdump command format it would look something like this:

tcpdump –Xvns 0 –i eth1 *–F /tcpdump/filters/synflagfilter1* –w /tmp/synflag1

synflagfilter1 would look like this:

*tcp[13] = 2*

#### Modulo Math – Recap bits are and'ed together (Boolean and operator) results mask what you want to keep and discard what you don't want **n** in the example above we are masking the high order 4 bits the value of this byte after being masked is binary 11100000 ■ the mask effectively dropped the low order 4 bits (in grey)  $1 + 1 = 1$  $0 + 1 = 0$  $1 + 0 = 0$  $0 + 0 = 0$  Example: + 1 1 1 1 0 0 0 0 1 1 1 0 0 0 0 0 1 1 1 0 1 1 0 0

Other conversions that this example is equal to are:

Original Byte:  $Binarv = 11101100$ Hexadecimal = EC Decimal  $=$  236 The Mask:  $Binary = 11110000$  $Hexadecimal = F0$ Decimal  $=$  240 Remainder after mask:  $Binary = 11100000$ Hexadecimal = E0 Decimal  $=$  224

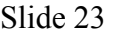

| 2 <sup>7</sup> | 26                  | 2 <sub>5</sub>                                                                                                    | 2 <sup>4</sup> | 2 <sup>3</sup> | 2 <sup>2</sup> | 2 <sup>1</sup> | 70           |
|----------------|---------------------|----------------------------------------------------------------------------------------------------|----------------|----------------|----------------|----------------|--------------|
| <b>RSV</b>     | <b>RSV</b>          | <b>URG</b>                                                                                                    | <b>ACK</b>     | <b>PSH</b>     | <b>RST</b>     | <b>SYN</b>     | <b>FIN</b>   |
| O              | <sup>0</sup>        | <sup>0</sup>                                                                                                    | <sup>0</sup>   | <sup>0</sup>   | <sup>0</sup>   | 1              | <sup>0</sup> |
| 1              | 1                   | $\mathbf{1}$                                                                                                    | 1              | 1              | 1              | 1              | 1            |
|                |                     |                                                                                                    |                |                |                |                |              |
|                | will work correctly | use 1's to create a mask<br>bitmasks are represented in hexadecimal within tcpdump<br>fill in the bottom of the equation to determine if the mask<br>• what is the value of this bitmask in hexadecimal?<br>could this mask be modified to make it more efficient? |                |                |                |                |              |

Binary  $11111111 = 255$  decimal = **ff** hexadecimal

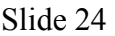

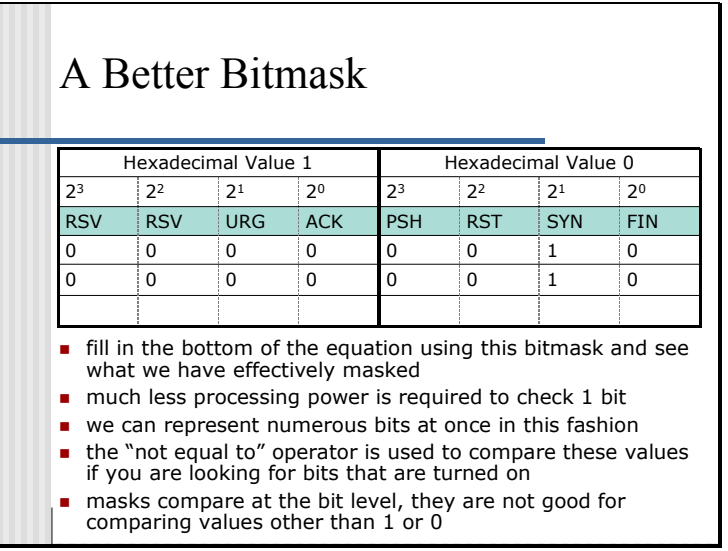

Operators:

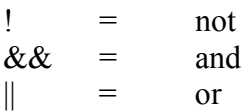

tcpdump will accept either the symbolic representation or the textual operator

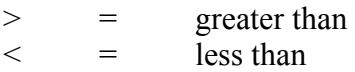

tcpdump will accept only the symbolic representation

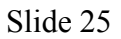

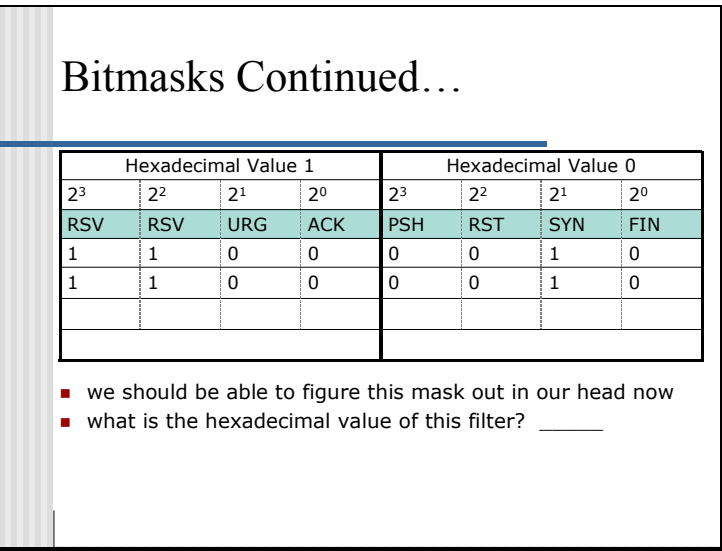

The mask we have come up with only checks these bits. If for example we use the mask in a filter as follows:

tcp[13]  $& 0 \times 2! = 0$ 

This will capture all the packets with both reserved flags set as well as the syn flag. Don't forget that we ignored all the other bits and as long as the packet has these set it will be filtered. Thus a packet with both reserved bits, the URG, ACK, PSH and SYN flags set would be filtered as well.

Slide 26

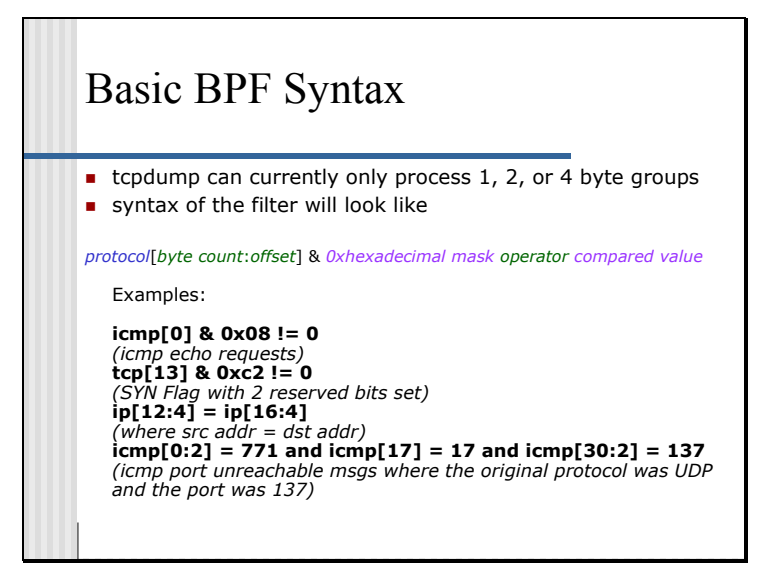

Note that some of the characters used must be escaped so that they are not interpreted by the shell. See Appendix C for a short list of these characters. If they are read in using the –F option they should not have to be escaped. This is another good reason to save your filters.

Slide 27

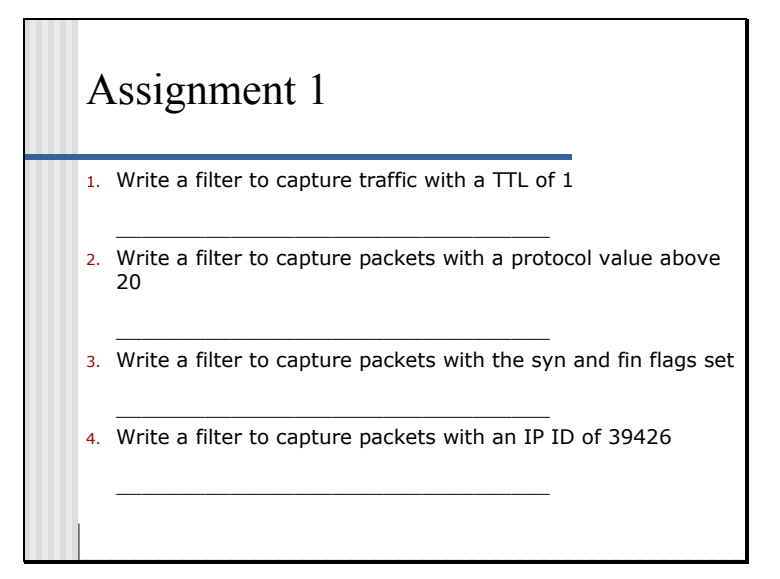

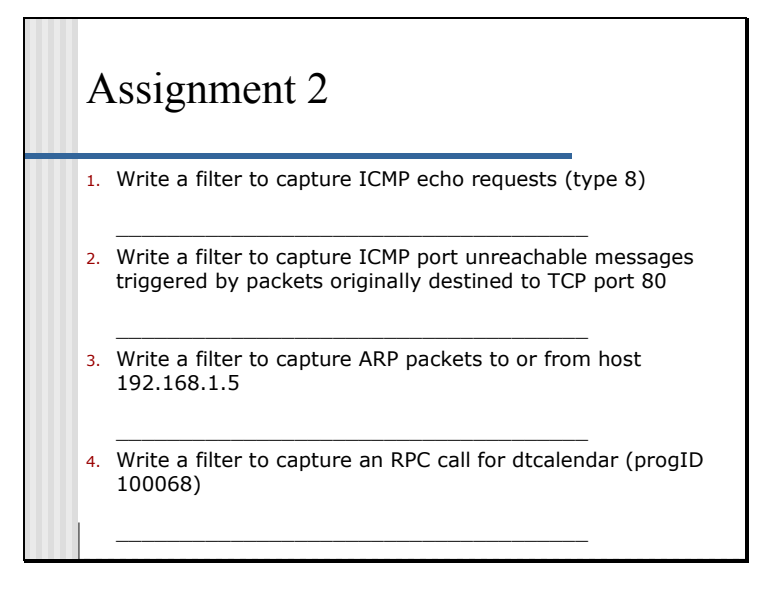

Answers in appendix D

Slide 29

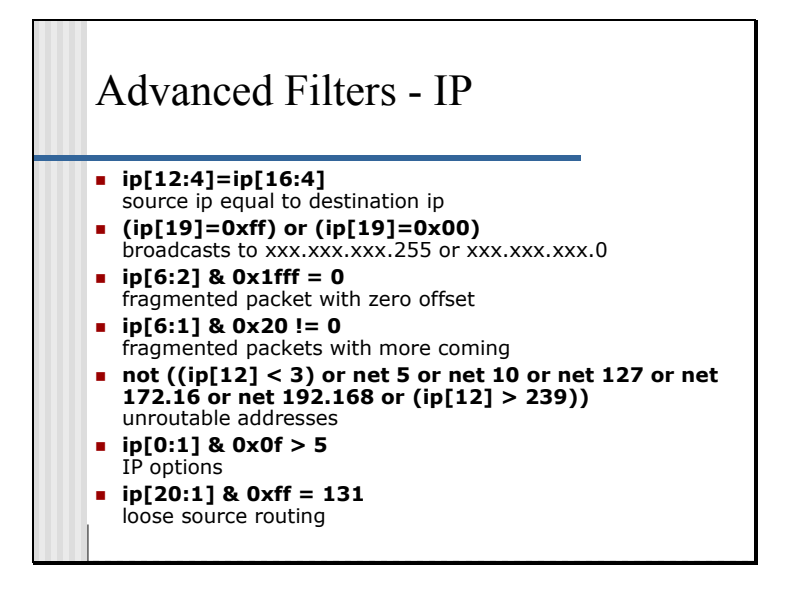

Slide 30

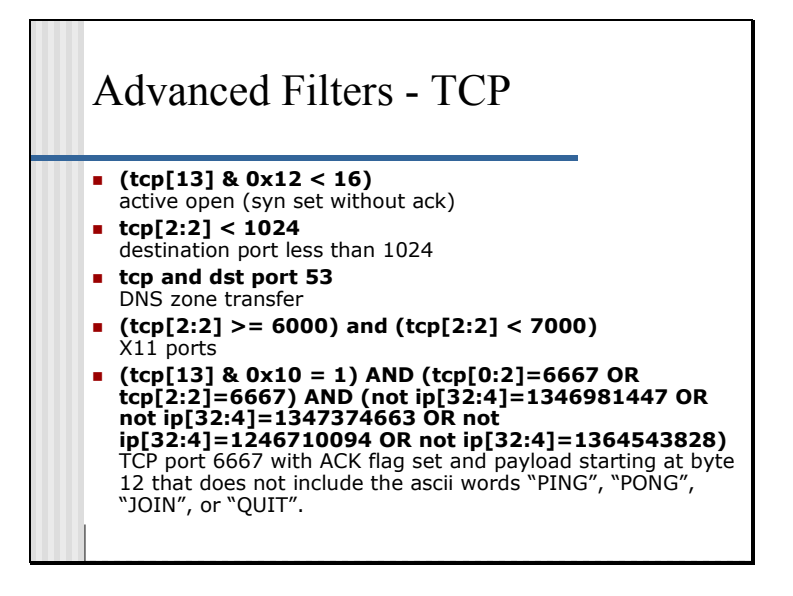

Slide 31

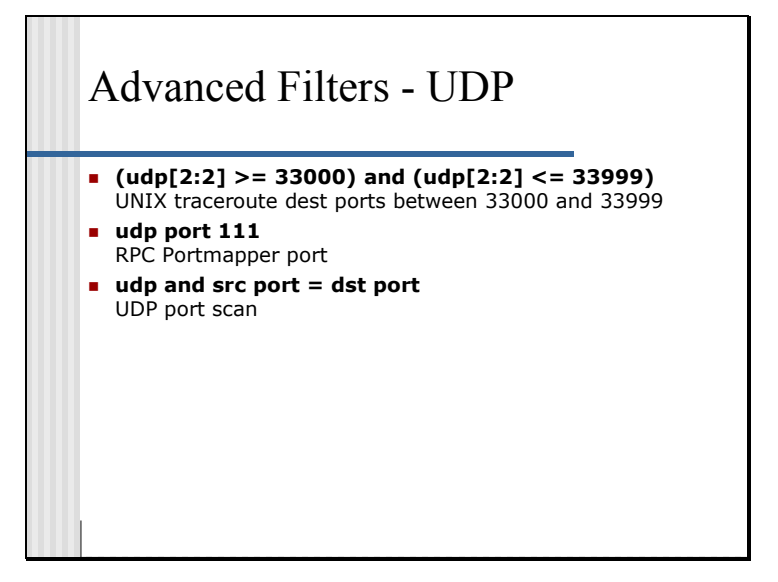

Slide 32

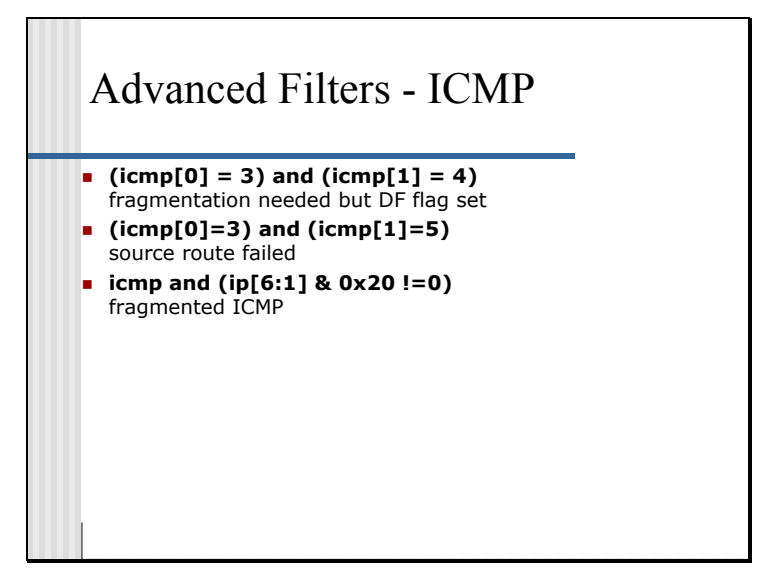

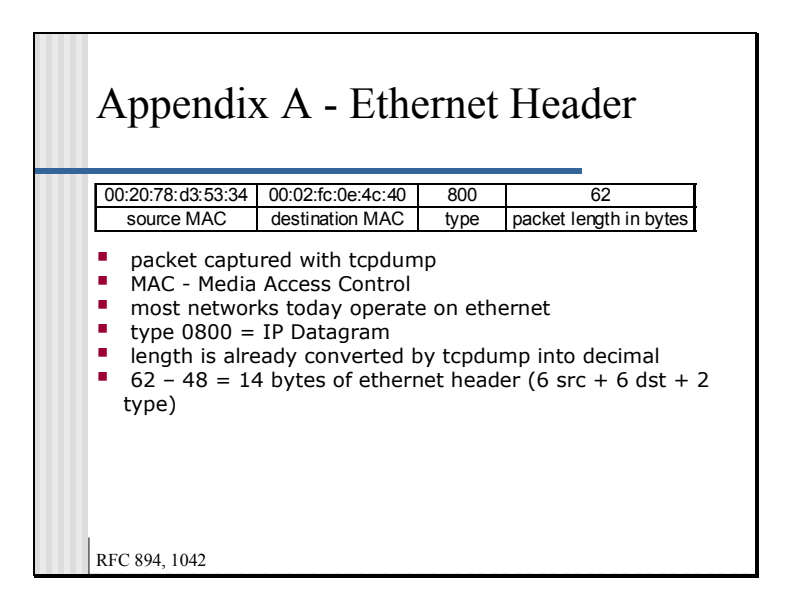

Example Packet:

08:38:29.231855 **0:20:78:d3:53:34 0:2:fc:e:4c:40 0800 62:** 192.168.0.1.2089 > 172.16.0.1.23: S [tcp sum ok] 1870179867:1870179867(0) win 16384 <mss 1436,nop,nop,sackOK> (DF) (ttl 128, id 35300, **len 48**) 4500 0030 89e4 4000 8006 7b64 c0a8 0001

 ac10 0001 0829 0017 6f78 ae1b 0000 0000 7002 4000 27e4 0000 0204 059c 0101 0402

Notice the bolded len 48. This is a value calculated at layer 3 and presented by tcpdump.

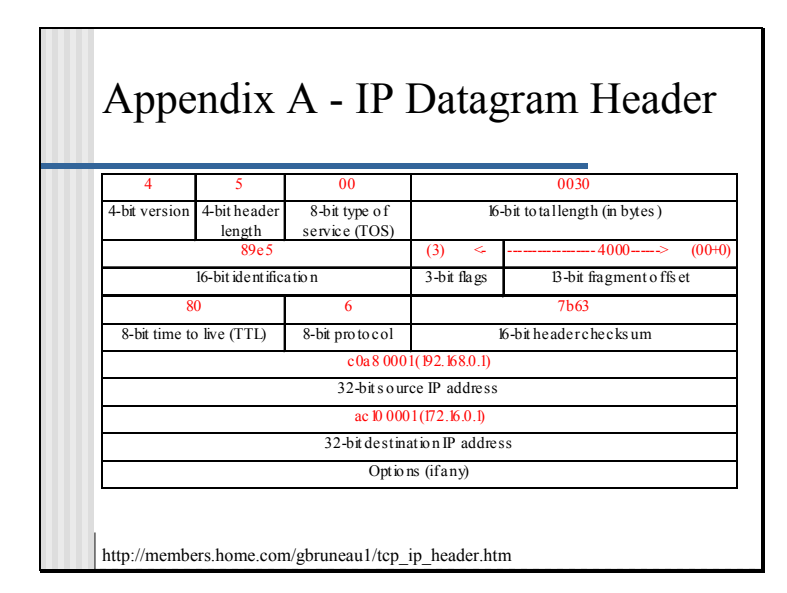

Example Packet:

08:38:29.231855 0:20:78:d3:53:34 0:2:fc:e:4c:40 0800 62: 192.168.0.1.2089 > 172.16.0.1.23: S [tcp sum ok] 1870179867:1870179867(0) win 16384 <mss 1436,nop,nop,sackOK> (DF) (ttl 128, id 35300, len 48)

 **4500 0030 89e4 4000 8006 7b64 c0a8 0001 ac10 0001** 0829 0017 6f78 ae1b 0000 0000 7002 4000 27e4 0000 0204 059c 0101 0402

Byte 6 and 7 into the IP header present a challenge. The method of arriving at the real value of these fields is by using base 2 math. The hexadecimal value of 4000 must first be converted into binary to do this. We will look more closely at base 2 math, conversions, and binary in the coming slides.

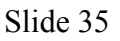

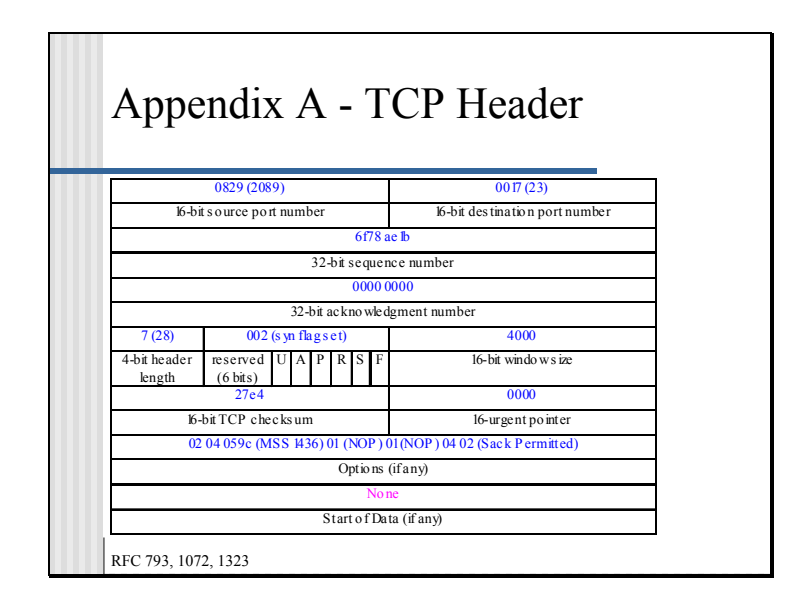

Example Packet:

08:38:29.231855 0:20:78:d3:53:34 0:2:fc:e:4c:40 0800 62: 192.168.0.1.2089 > 172.16.0.1.23: S [tcp sum ok] 1870179867:1870179867(0) win 16384 <mss 1436,nop,nop,sackOK> (DF) (ttl 128, id 35300, len 48)

 4500 0030 89e4 4000 8006 7b64 c0a8 0001 ac10 0001 **0829 0017 6f78 ae1b 0000 0000 7002 4000 27e4 0000 0204 059c 0101 0402** 

The tricky field here is the  $12<sup>th</sup>$  and  $13<sup>th</sup>$  byte positions. We will discuss how to break up fields that don't end on a byte boundary in the following slides.

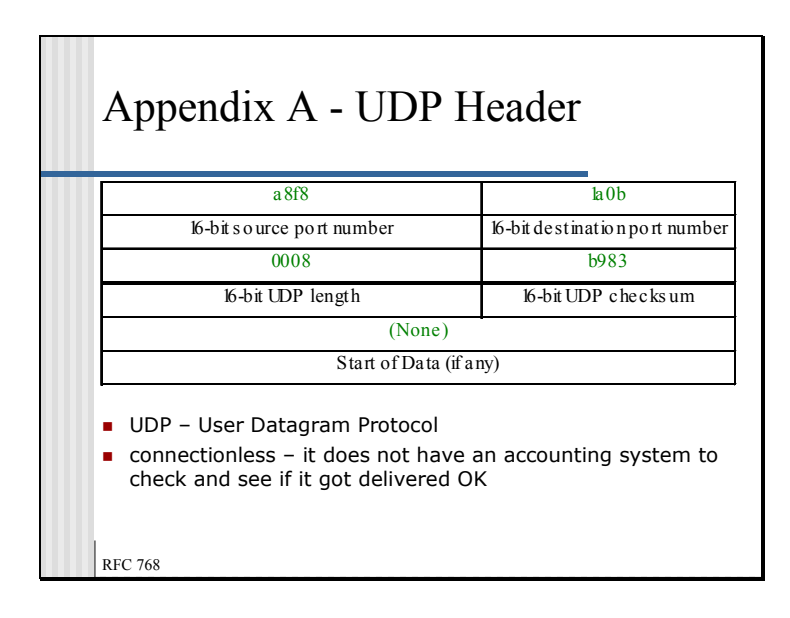

New Example Packet:

09:57:53.097634 0:d0:59:2b:46:96 0:20:78:d3:53:33 0800 42: 192.168.1.5.43256 > 192.168.1.1.6667: [udp sum ok] udp 0 (ttl 50, id 38029, len 28) 4500 001c 948d 0000 32**11** 70ed c0a8 0105 c0a8 0101 **a8f8 1a0b 0008 b983** 

Notice the bold 11. This is the protocol field in the IP header. Hex 11 converted to decimal is 17 which is the protocol value of UDP.

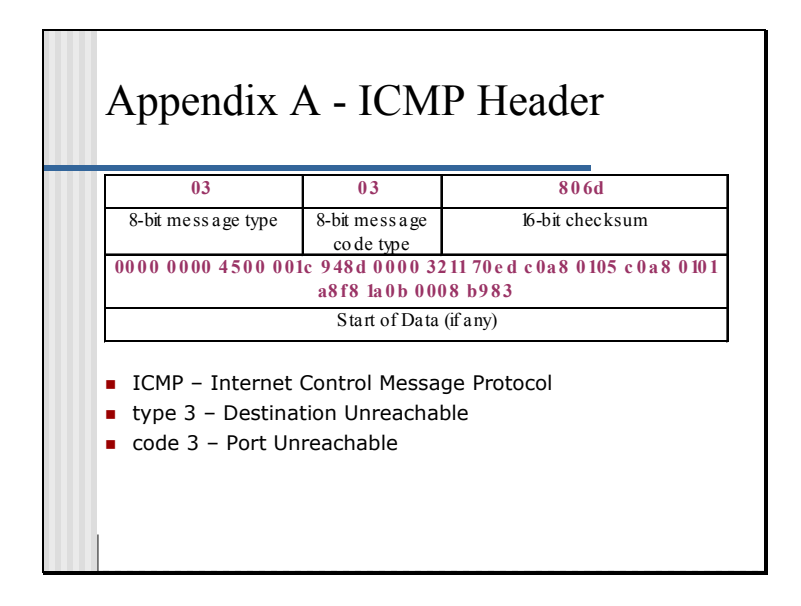

New Sample Packet:

09:57:53.097998 0:20:78:d3:53:33 0:d0:59:2b:46:96 0800 70: 192.168.1.1 > 192.168.1.5: icmp: 192.168.1.1 udp port 6667 unreachable (ttl 64, id 38029, len 56) 4500 0038 948d 0000 40**01** 62e1 c0a8 0101 c0a8 0105 **0303 806d** 0000 0000 4500 001c 948d 0000 3211 70ed c0a8 0105 c0a8 0101 a8f8 1a0b 0008 b983

Notice the bold 01 in the IP header. This is the protocol value for ICMP. Also notice the original IP header and part of the UDP header are included as the data payload of the ICMP message. You can dig into this and get more information about what caused the ICMP message to be generated.

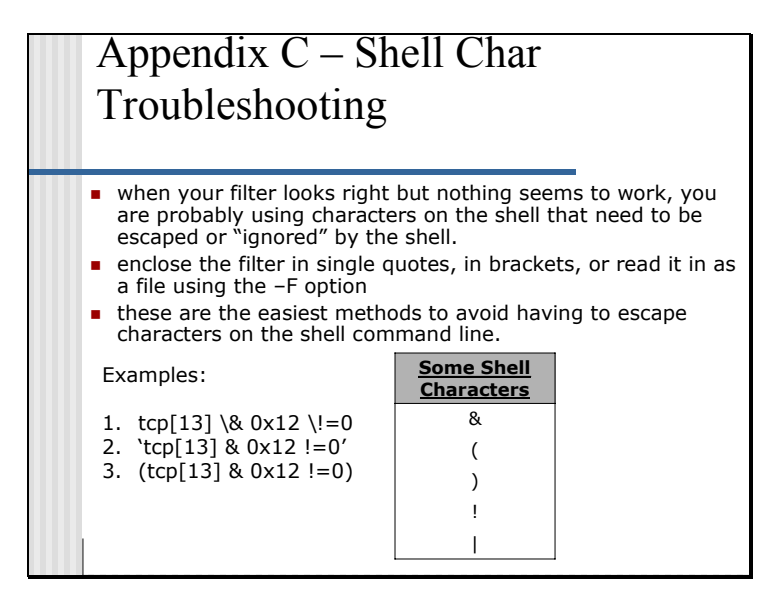

```
Slide 39
```
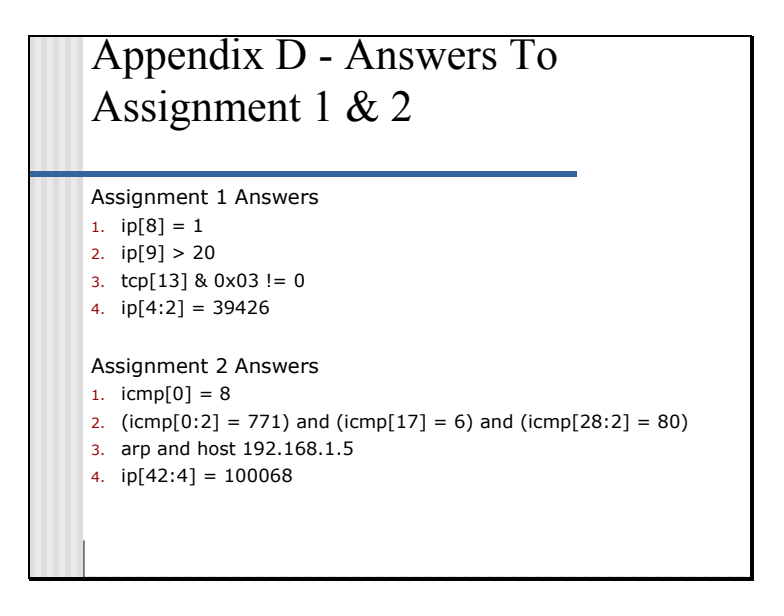